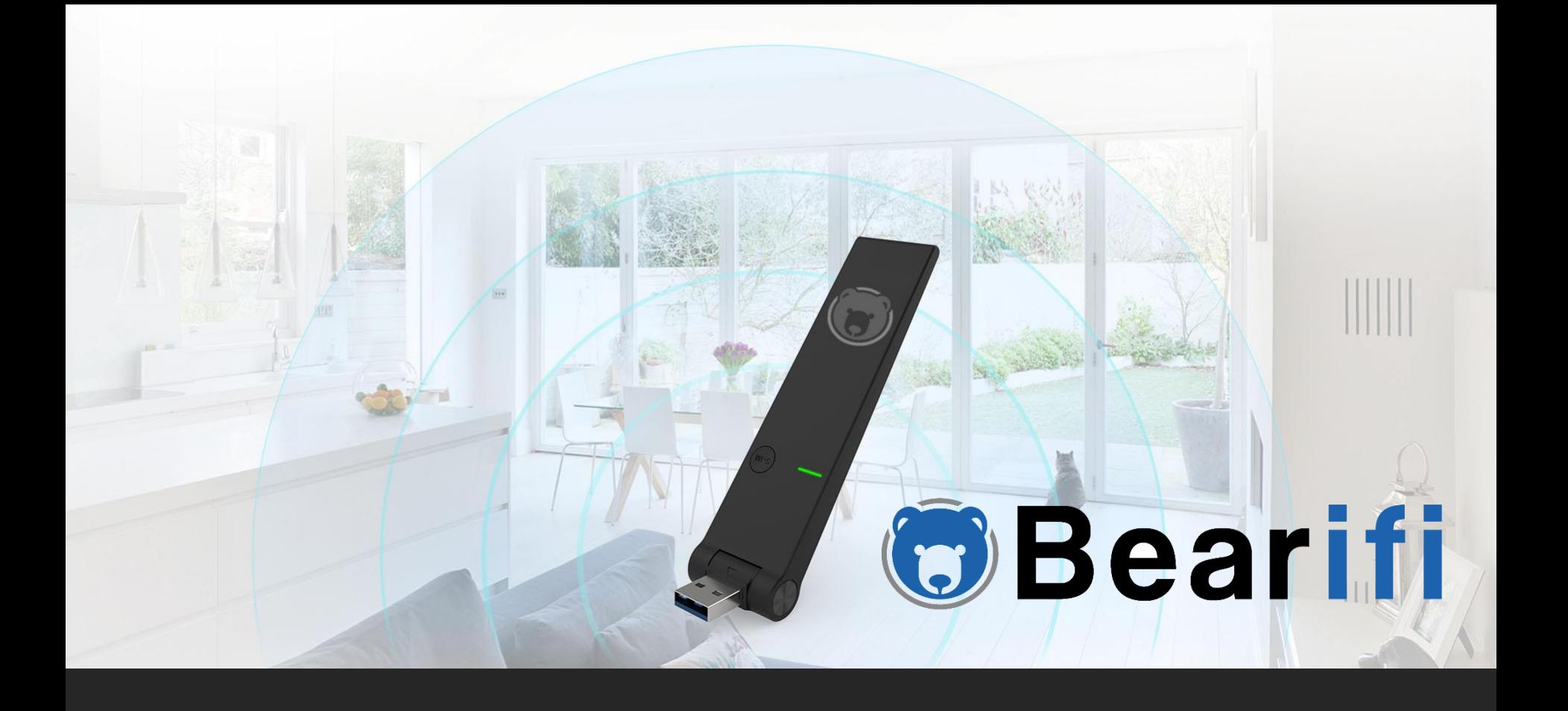

# Windows 10 Installation guide **Bearifi AC-Blaze**

## **Part I - Software Installation**

### **Don't have a CD drive, or your drive cannot accept mini CDs?**

Download the install package at <https://beari.fi/installblaze>

For best results, we recommend skipping use of the CD if possible, and downloading the latest version of the software from our web site. It may be newer than the version on your CD. Download the latest version at<https://beari.fi/installblaze>

If you need to use the CD, insert CD into CD drive. It may take up to 30 seconds for the auto menu to appear on your screen. When the menu appears, select "USB 802.11ac Adapter", and then select Windows under the second choice next to the picture of the adapter that looks like Bearifi AC-Blaze. The setup program should launch within 10-20 seconds. If you have downloaded the software, run the Setup program inside the download. If the CD menu does not appear, go to your CD drive icon to open it, or open the Setup.exe program from the CD contents.

Follow the on- screen instructions to complete installation. When setup is complete, connect Bearifi AC-Blaze to your computer's USB port. For best results, use with a USB 3.0 port.

# **Part II – Connecting to a Network**

Bearifi AC-Blaze uses the Windows 10 Connection Manager to connect to networks.

If your PC has an internal Wi-Fi card it will usually be referred to as 'WiFi', and Bearifi AC- Blaze will be referred to as "WiFi 2". In some cases depending on manufacturer, your internal card may be referred to as "Wireless Network Connection", in which case Bearifi AC-Blaze will be referred to as "WiFi." Now follow these 4 steps to get connected **(screen images visible on next page).**

- 1. Click the Wi-Fi icon on the bottom right corner of your screen.
- 2. At the top of the network list, click the "Wi-Fi" drop down menu.
- 3. Select "Wi-Fi 2" from the menu to see a list of networks BearExtender PC can detect.

4. Click on your Network, and click the Connect button to join. If the network is password protected, you will be asked for the password.

If you do not have a drop down menu above the network list, you have an older version of Windows 10 and will need to click on "Network Settings" below the list of networks to see WiFi and WiFi2.

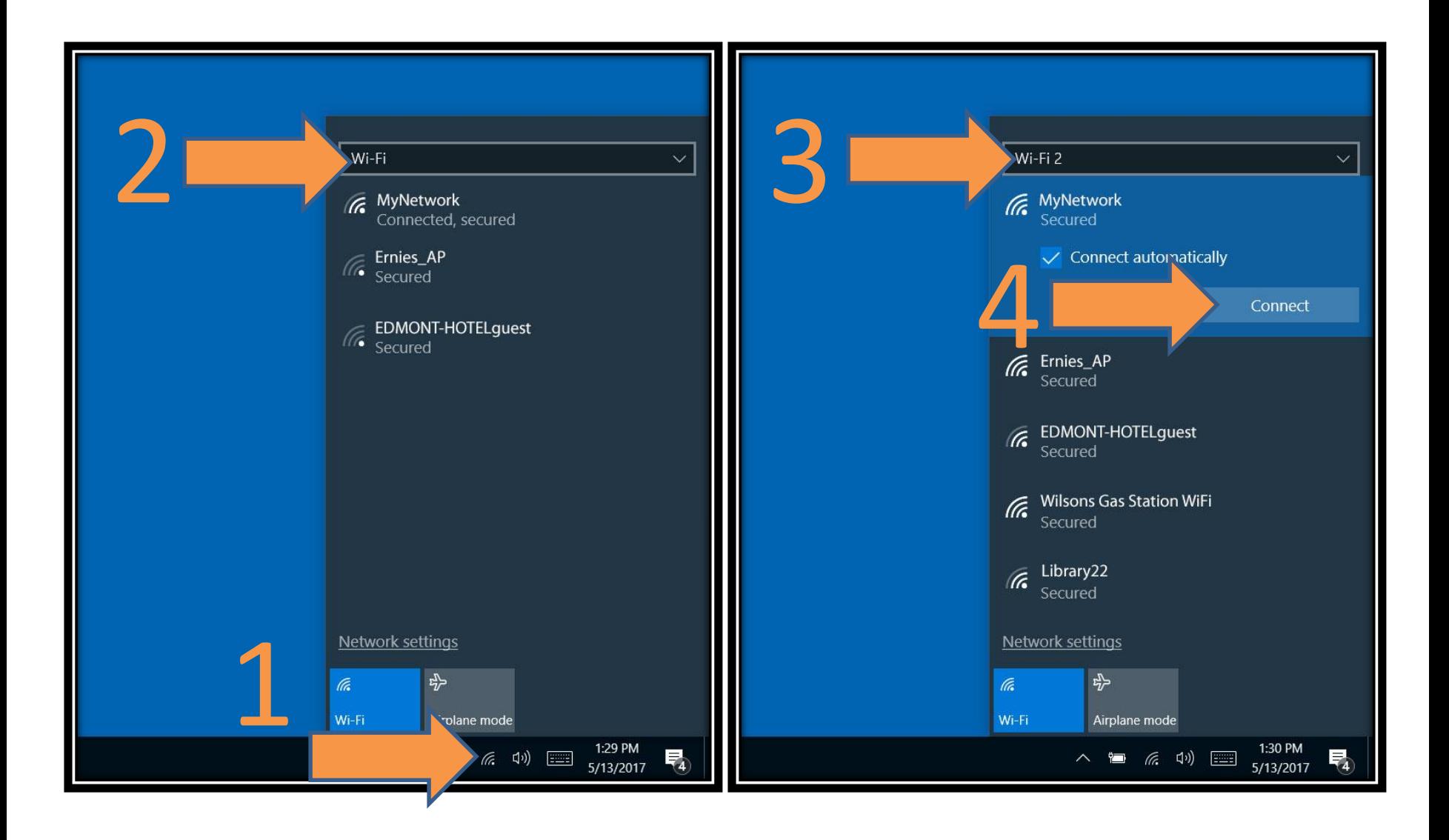

## **Part III – Common points of troubleshooting**

## **1. At the top of my Wi-Fi list there is no way I can change from WiFi 2 WiFi 2.**

Be sure you have run the Setup program from the CD in its entirety and that Bearifi AC-Blaze is plugged into your USB port. If your computer does not have an internal Wi-Fi card, then in your case Wi-Fi will refer to Bearifi AC-Blaze and it will not be called Wi-Fi 2. On some earlier releases of Windows 10, you will need to click Network Settings at the bottom of the list of networks, and then you will see WiFi and WiFi 2. For some PC manufacturers, the internal WiFi card may be called Wireless Network Connection and so Bearifi AC-Blaze will be called WiFi. If you have owned other USB Wi-Fi adapters, your PC may refer to Bearifi AC-Blaze as WiFi 3 or WiFi 4.

#### **2. I get the same download speed with Bearifi AC-Blaze as I do my internal Wi-Fi card.**

Bearifi AC-Blaze uses the latest 802.11ac MIMO technology to provide you with the fastest connection speed to your router. These speeds are up to 867 Mbps over 5 Ghz, and 400 Mbps over 2.4 GHz. If your internal card is capable of 300 Mbps speed, and you have an 802.11ac router, your connection rate to the router will be up to 3 times faster with Bearifi AC-Blaze. However if your ISP maximum throughput speed to the Internet is only 50 Mbps, then both your internal card and Bearifi AC-Blaze will see similar maximum Internet speed. However local file transfers and backups on your local network should be faster with Bearifi AC-Blaze.

For best performance, use Bearifi AC-Blaze with a newer 802.11ac router that offers speeds of at least 867 Mbps. Bearifi AC-Blaze is compatible with older routers, but the specs will top out at the maximum of the router. For example, if using with a router capable of up to 150 Mbps speed, Bearifi AC-Blaze will be limited to connection rates that fast.

Even in house holds where your ISP service may be slower, Bearifi AC-Blaze can still offer performance improvements when used with an 802.11ac router capable of beamforming technology. This means signal from your router will be targeted toward 802.11ac compatible devices in your house instead of radiated in a generic circular fashion.